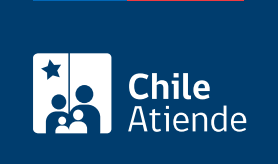

Información proporcionada por Fondo Nacional de Salud

# Portal único de empleadores para la tramitación de licencias médicas electrónicas

Última actualización: 04 octubre, 2019

# Descripción

Permite a todos los empleadores y empleadoras (personas naturales y jurídicas) tramitar en línea las licencias médicas de sus trabajadores y trabajadoras afiliados al Fondo Nacional de Salud (Fonasa) o a una Institución de Salud Previsional (ISAPRE), siempre y cuando hayan sido emitidas electrónicamente por el médico tratante

El portal es gratuito y ofrece las siguientes ventajas a:

- Los empleadores y empleadoras :
	- o Seguimiento en línea del estado de las licencias médicas.
	- Mejora de los tiempos de gestión y trazabilidad.
	- Administración descentralizada de la operación de recursos humanos y de las remuneraciones.
	- Evita el rechazo de las licencias médicas por falta de información, por ejemplo, las cotizaciones.
- Los trabajadores y trabajadoras :
	- No deben ir a dejar la licencia médica a su lugar de trabajo.
	- Disminución de la tramitación innecesaria, por falta de antecedentes.
	- Resolución más expedita de la licencia médica.

El trámite se puede realizar durante todo el año en el portal único de empleadores , el que también entrega información sobre las licencias médicas tramitadas.

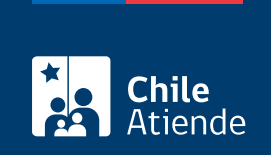

## **¿A quién está dirigido?**

Empleadores y empleadoras (personas naturales y jurídicas), cuyos trabajadores y trabajadoras (sin importar la cantidad) estén afiliados al Fondo Nacional de Salud (Fonasa) o a una Institución de Salud Previsional (ISAPRE).

#### **¿Qué necesito para hacer el trámite?**

No es necesario ningún documento.

# **¿Cuál es el costo del trámite?**

No tiene costo.

# **¿Cómo y dónde hago el trámite?**

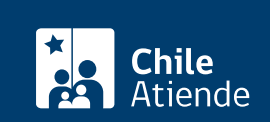

- 1. Haga clic en "ir al trámite en línea".
- 2. Una vez en el sitio web de la institución, escriba su correo electrónico y clave, y haga clic en "siguiente". Si no está registrado, [cree una cuenta](https://www.lmempleador.cl/register/employer).
	- Los empleadores y las empleadoras de un trabajador o una trabajadora de casa particular deben colocar "no aplica" en el campo nombre de fantasía. No es necesario que seleccionen el sistema de remuneración, holding y Caja de Compensación de Asignación Familiar (CCAF) a la que están afiliados.
- 3. Haga clic en "tramitar licencias". En la bandeja de entrada aparecerán todas las licencias que requieren tramitación. Puede filtrar por folio, RUT del trabajador o de la trabajadora, y fecha de la licencia médica (desde y hasta).
- 4. Seleccione la licencia, y haga clic en "tramitar". El sistema desplegará toda la información que requiere completar.
- 5. Para finalizar el procedimiento, haga clic en "tramitar".
- 6. Como resultado del trámite, habrá gestionado la licencia médica de un trabajador o una trabajadora, documento que quedará disponible para su resolución por parte del organismo responsable.

Importante :

- Las Cajas de Compensación de Asignación Familiar (CCAF), la Comisión de Medicina Preventiva e Invalidez (COMPIN) y las Instituciones de Salud Previsional (ISAPRES), según corresponda, recibirán la licencia médica vía digital, verificarán el pago de las cotizaciones y otros antecedentes, y autorizarán o rechazarán el pago de la licencia médica.
- Los empleadores y empleadoras que actualmente funcionan con otro operador serán contactados para traspasarlos al nuevo portal.

Link de trámite en línea:

[https://test.chileatiende.cl/fichas/70329-portal-unico-de-empleadores-para-la-tramitacion-de-licencias](https://test.chileatiende.cl/fichas/70329-portal-unico-de-empleadores-para-la-tramitacion-de-licencias-medicas-electronicas)[medicas-electronicas](https://test.chileatiende.cl/fichas/70329-portal-unico-de-empleadores-para-la-tramitacion-de-licencias-medicas-electronicas)